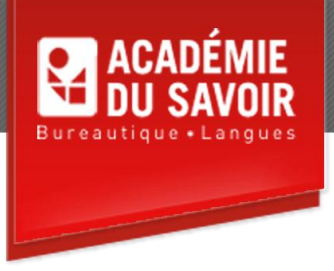

# **POWERPOINT AVANCÉ**

Créer des diagrammes de base; utiliser des tableaux; personnaliser des présentations; modifier les masques; modifier les Masques des pages de commentaires et du document; ajouter des effets spéciaux; définir les paramètres du diaporama; développer un diaporama; faire une présentation devant un grand auditoire; modifier et importer des diagrammes; créer des diagrammes personnalisés; créer des organigrammes; exporter des plans et des diapositives.

**Durée : 19 heures Unité : 1,9 u.e.c. Pré-requis : Connaissances de l'environnement Windows et PowerPoint Introduction**

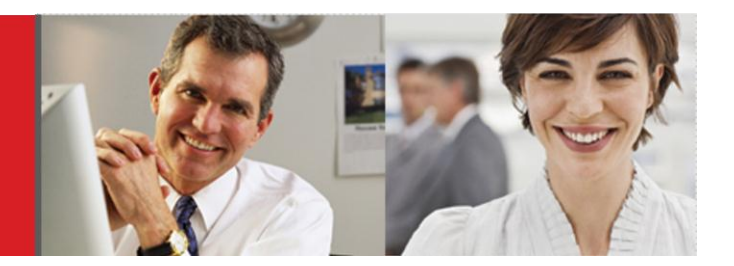

## **Leçon 1-2**

Utiliser des diagrammes dans une présentation; créer un diagramme; supprimer des données de la feuille de données; entrer des données dans la feuille de données; modifier le type de diagramme. Créer un tableau PowerPoint; insérer un tableau Word; modifier un tableau Word; utiliser la mise en forme automatique de tableau; utiliser les styles de tableau librement définis; ajuster les cellules du tableau; sélectionner et insérer des lignes et des colonnes; lier un tableau Word.

## **Leçon 3-4**

Travailler avec des présentations personnalisées; appliquer un jeu de couleurs; personnaliser un jeu de couleurs; personnaliser l'arrière-plan d'une diapositive; sauvegarder un modèle personnalisé; supprimer un modèle personnalisé; appliquer un modèle existant. Travailler avec le masque des diapositives; mettre en forme le masque des diapositives; ajouter des en-têtes et des pieds de page; mettre en forme le masque de titre; insérer un nouveau masque des diapositives; insérer un nouveau masque de conception; appliquer plusieurs masques; conserver un masque des diapositives; modifier la police d'une présentation.

## **Leçon 5-6**

Travailler avec le masque des pages de commentaires; mettre en forme le masque des pages de commentaires; ajouter un espace réservé au masque des pages de commentaires; mettre en forme le masque du document; ajouter un espace réservé au masque du document. Appliquer des effets d'animation; animer du texte et des objets; définir un minutage pour l'animation; animer un diagramme; insérer des films et des sons; modifier les paramètres multimédia; insérer des GIF animés.

# **Leçon 7-8**

Définir un temps de transition automatique; exécuter une animation en boucle; masquer une diapositive; vérifier le minutage de la transition des diapositives. Créer un diaporama personnalisé; définir un diaporama personnalisé par défaut; créer un hyperlien; utiliser un hyperlien; utiliser un bouton d'action; passer à une autre présentation; utiliser la Recherche de diapositive; créer une diapositive de résumé en mode de Trieuse de diapositives; créer une diapositive de plan en mode Trieuse de diapositives.

## **Leçon 9-10**

Partager des idées grâce à une présentation; incorporer des polices TrueType dans une présentation; assigner un mot de passe; retirer un mot de passe; utiliser l'Assistant Présentation à emporter; utiliser la Visionneuse PowerPoint; utiliser l'Aide-mémoire; visionner ou mettre en forme une présentation sous forme de page Web; planifier une réunion en ligne ou une diffusion; commencer la diffusion. Modifier des diagrammes; modifier une série de données; repositionner la légende; mettre en forme l'affichage 3D d'un diagramme; ajuster un diagramme 3D; faire exploser un diagramme à secteurs; sélectionner des options pour le diagramme; importer un diagramme Excel.

## **Leçon 11-12**

Faire afficher les axes du diagramme; faire afficher le quadrillage du diagramme; mettre en forme le quadrillage du diagramme; mettre en forme les axes du diagramme et l'échelle d'un axe; ajouter un titre au diagramme; modifier les séries de données; ajouter un objet dessiné ou du texte au diagramme; insérer une table de données. Créer un organigramme; ajouter du texte à des formes; ajouter des boîtes à des formes; sélectionner plusieurs boîtes; réorganiser les boîtes; mettre en forme une boîte; insérer un diagramme; utiliser un diagramme.

## **Leçon 13**

Exporter des commentaires et des notes vers Word; exporter un plan vers Word; sauvegarder une présentation sous forme de plan; sauvegarder une diapositive sous forme de graphique.

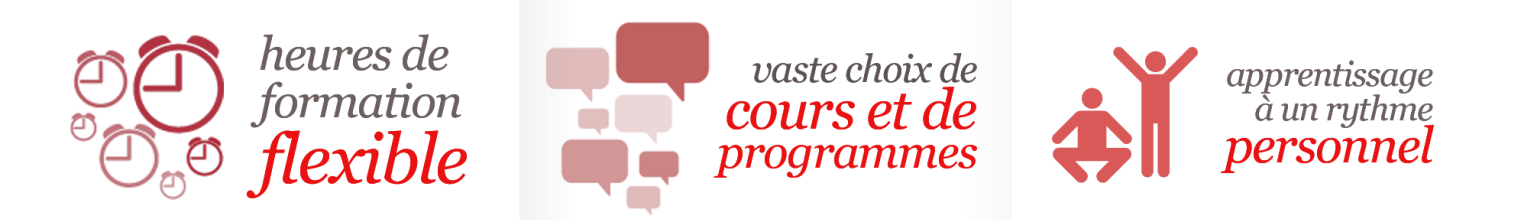

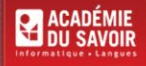